# **[Czy istnieje możliwość](https://pomoc.comarch.pl/optima/pl/2023_5/index.php/dokumentacja/czy-istnieje-mozliwosc-walidacji-utworzonego-pliku-xml-poza-aplikacja-comarch-e-sprawozdania/) [walidacji utworzonego pliku](https://pomoc.comarch.pl/optima/pl/2023_5/index.php/dokumentacja/czy-istnieje-mozliwosc-walidacji-utworzonego-pliku-xml-poza-aplikacja-comarch-e-sprawozdania/) [xml poza aplikacją Comarch e-](https://pomoc.comarch.pl/optima/pl/2023_5/index.php/dokumentacja/czy-istnieje-mozliwosc-walidacji-utworzonego-pliku-xml-poza-aplikacja-comarch-e-sprawozdania/)[Sprawozdania?](https://pomoc.comarch.pl/optima/pl/2023_5/index.php/dokumentacja/czy-istnieje-mozliwosc-walidacji-utworzonego-pliku-xml-poza-aplikacja-comarch-e-sprawozdania/)**

E-Sprawozdania można walidować na stronie: https://www.freeformatter.com/xml-validator-xsd.html

Do okna "XML Input" należy zaczytać plik xml, a kolejno kliknąć przycisk "Validate XML".

W e-Sprawozdaniu Finansowym muszą być uzupełnione pola z sekcji: Ogólne (aplikacja Comarch e-Sprawozdania do wersji 2020.1.1), Wprowadzenie, Pozostałe noty i objaśnienia. Jeżeli któreś z pól nie zostanie uzupełnione, wówczas podczas walidacji powinien zostać wyświetlony odpowiedni komunikat.

### **[Czy w aplikacji Comarch e-](https://pomoc.comarch.pl/optima/pl/2023_5/index.php/dokumentacja/czy-w-aplikacji-comarch-e-sprawozdania-istnieje-mozliwosc-podpisania-e-sprawozdania-finansowego-za-pomoca-profilu-zaufanego-epuap/)[Sprawozdania istnieje](https://pomoc.comarch.pl/optima/pl/2023_5/index.php/dokumentacja/czy-w-aplikacji-comarch-e-sprawozdania-istnieje-mozliwosc-podpisania-e-sprawozdania-finansowego-za-pomoca-profilu-zaufanego-epuap/) [możliwość podpisania e-](https://pomoc.comarch.pl/optima/pl/2023_5/index.php/dokumentacja/czy-w-aplikacji-comarch-e-sprawozdania-istnieje-mozliwosc-podpisania-e-sprawozdania-finansowego-za-pomoca-profilu-zaufanego-epuap/)[Sprawozdania Finansowego za](https://pomoc.comarch.pl/optima/pl/2023_5/index.php/dokumentacja/czy-w-aplikacji-comarch-e-sprawozdania-istnieje-mozliwosc-podpisania-e-sprawozdania-finansowego-za-pomoca-profilu-zaufanego-epuap/) [pomocą profilu zaufanego](https://pomoc.comarch.pl/optima/pl/2023_5/index.php/dokumentacja/czy-w-aplikacji-comarch-e-sprawozdania-istnieje-mozliwosc-podpisania-e-sprawozdania-finansowego-za-pomoca-profilu-zaufanego-epuap/) [ePUAP?](https://pomoc.comarch.pl/optima/pl/2023_5/index.php/dokumentacja/czy-w-aplikacji-comarch-e-sprawozdania-istnieje-mozliwosc-podpisania-e-sprawozdania-finansowego-za-pomoca-profilu-zaufanego-epuap/)**

Po wyborze w sekcji *Podpisy* opcji podpisania pliku profilem zaufanym ePUAP wyświetla się okno z Instrukcją złożenia

podpisu. Należy postępować zgodnie z instrukcją zawartą w tym oknie, aby prawidłowo złożyć podpis.

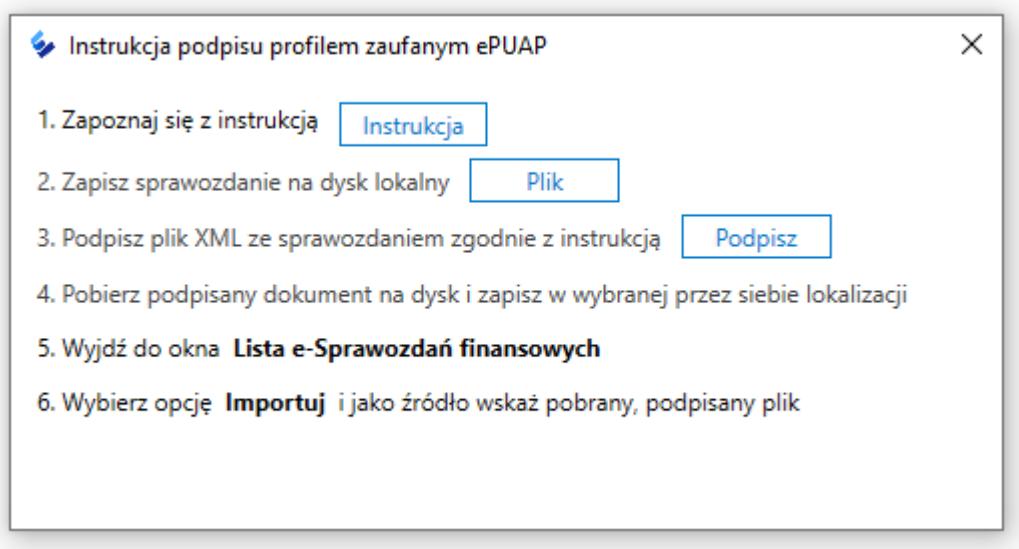

W przypadku podpisywania profilem zaufanym zachęcamy do zapoznania się z artykułami:

- 1. [Jak podpisać e-Sprawozdanie Finansowe profilem zaufanym](https://pomoc.comarch.pl/optima/pl/2023_5/.index.php/dokumentacja/jak-podpisac-e-sprawozdanie-finansowe-profilem-zaufanym-z-epuap/) [z ePUAP?](https://pomoc.comarch.pl/optima/pl/2023_5/.index.php/dokumentacja/jak-podpisac-e-sprawozdanie-finansowe-profilem-zaufanym-z-epuap/)
- 2. [Jak podpisać jeden dokument przez więcej niż jedną osobę](https://pomoc.comarch.pl/optima/pl/2023_5/.index.php/dokumentacja/jak-podpisac-jeden-dokument-przez-wiecej-niz-jedna-osobe-profilem-zaufanym-epuap/) [profilem zaufanym ePUAP?](https://pomoc.comarch.pl/optima/pl/2023_5/.index.php/dokumentacja/jak-podpisac-jeden-dokument-przez-wiecej-niz-jedna-osobe-profilem-zaufanym-epuap/)

#### **[Czy w aplikacji Comarch e-](https://pomoc.comarch.pl/optima/pl/2023_5/index.php/dokumentacja/czy-w-aplikacji-comarch-e-sprawozdania-istnieje-mozliwosc-zaczytania-e-sprawozdania-finansowego-przygotowanego-wstepnie-w-innym-systemie-i-kontynuowania-pracy-nad-e-sprawozdaniem-w-aplikacji-comarch-e/)[Sprawozdania istnieje](https://pomoc.comarch.pl/optima/pl/2023_5/index.php/dokumentacja/czy-w-aplikacji-comarch-e-sprawozdania-istnieje-mozliwosc-zaczytania-e-sprawozdania-finansowego-przygotowanego-wstepnie-w-innym-systemie-i-kontynuowania-pracy-nad-e-sprawozdaniem-w-aplikacji-comarch-e/) [możliwość zaczytania e-](https://pomoc.comarch.pl/optima/pl/2023_5/index.php/dokumentacja/czy-w-aplikacji-comarch-e-sprawozdania-istnieje-mozliwosc-zaczytania-e-sprawozdania-finansowego-przygotowanego-wstepnie-w-innym-systemie-i-kontynuowania-pracy-nad-e-sprawozdaniem-w-aplikacji-comarch-e/)[Sprawozdania Finansowego](https://pomoc.comarch.pl/optima/pl/2023_5/index.php/dokumentacja/czy-w-aplikacji-comarch-e-sprawozdania-istnieje-mozliwosc-zaczytania-e-sprawozdania-finansowego-przygotowanego-wstepnie-w-innym-systemie-i-kontynuowania-pracy-nad-e-sprawozdaniem-w-aplikacji-comarch-e/)**

### **[przygotowanego wstępnie w](https://pomoc.comarch.pl/optima/pl/2023_5/index.php/dokumentacja/czy-w-aplikacji-comarch-e-sprawozdania-istnieje-mozliwosc-zaczytania-e-sprawozdania-finansowego-przygotowanego-wstepnie-w-innym-systemie-i-kontynuowania-pracy-nad-e-sprawozdaniem-w-aplikacji-comarch-e/) [innym systemie i](https://pomoc.comarch.pl/optima/pl/2023_5/index.php/dokumentacja/czy-w-aplikacji-comarch-e-sprawozdania-istnieje-mozliwosc-zaczytania-e-sprawozdania-finansowego-przygotowanego-wstepnie-w-innym-systemie-i-kontynuowania-pracy-nad-e-sprawozdaniem-w-aplikacji-comarch-e/) [kontynuowania pracy nad e-](https://pomoc.comarch.pl/optima/pl/2023_5/index.php/dokumentacja/czy-w-aplikacji-comarch-e-sprawozdania-istnieje-mozliwosc-zaczytania-e-sprawozdania-finansowego-przygotowanego-wstepnie-w-innym-systemie-i-kontynuowania-pracy-nad-e-sprawozdaniem-w-aplikacji-comarch-e/)[Sprawozdaniem w aplikacji](https://pomoc.comarch.pl/optima/pl/2023_5/index.php/dokumentacja/czy-w-aplikacji-comarch-e-sprawozdania-istnieje-mozliwosc-zaczytania-e-sprawozdania-finansowego-przygotowanego-wstepnie-w-innym-systemie-i-kontynuowania-pracy-nad-e-sprawozdaniem-w-aplikacji-comarch-e/) [Comarch e-Sprawozdania?](https://pomoc.comarch.pl/optima/pl/2023_5/index.php/dokumentacja/czy-w-aplikacji-comarch-e-sprawozdania-istnieje-mozliwosc-zaczytania-e-sprawozdania-finansowego-przygotowanego-wstepnie-w-innym-systemie-i-kontynuowania-pracy-nad-e-sprawozdaniem-w-aplikacji-comarch-e/)**

Tak, aplikacja Comarch e-Sprawozdania umożliwia odczytanie utworzonego wcześniej pliku XML (zgodnego ze schematem MF). W oknie startowym należy wybrać opcję **Edytuj istniejące** (w przypadku aplikacji Comarch e-Sprawozdania w wersji 2019.0.) lub **Otwórz plik XML (w przypadku aplikacji Comarch e-Sprawozdania od wersji 2019.1)** lub Otwórz plik sprawozdania (w przypadku aplikacji Comarch e-Sprawozdania od wersji 2023.0)i wskazać miejsce, w którym znajduje się plik XML.

# **[Czy e-Sprawozdanie Finansowe](https://pomoc.comarch.pl/optima/pl/2023_5/index.php/dokumentacja/czy-e-sprawozdanie-finansowe-mozna-zlozyc-za-lata-wczesniejsze-niz-rok-2018/) [można złożyć za lata](https://pomoc.comarch.pl/optima/pl/2023_5/index.php/dokumentacja/czy-e-sprawozdanie-finansowe-mozna-zlozyc-za-lata-wczesniejsze-niz-rok-2018/) [wcześniejsze niż rok 2018?](https://pomoc.comarch.pl/optima/pl/2023_5/index.php/dokumentacja/czy-e-sprawozdanie-finansowe-mozna-zlozyc-za-lata-wczesniejsze-niz-rok-2018/)**

Schemat Ministerstwa Finansów zawiera ograniczenie, mówiące o tym, że najwcześniejszy okres za jaki można złożyć sprawozdanie zaczyna się od 2016-01-01. Za okresy wcześniejsze należy złożyć sprawozdanie finansowe jak dotychczas, w formie papierowej.

#### **[Czy jest dostępna wersja](https://pomoc.comarch.pl/optima/pl/2023_5/index.php/dokumentacja/czy-jest-dostepna-wersja-demonstracyjna-aplikacji-comarch-e-sprawozdania/) [demonstracyjna aplikacji](https://pomoc.comarch.pl/optima/pl/2023_5/index.php/dokumentacja/czy-jest-dostepna-wersja-demonstracyjna-aplikacji-comarch-e-sprawozdania/) [Comarch e-Sprawozdania?](https://pomoc.comarch.pl/optima/pl/2023_5/index.php/dokumentacja/czy-jest-dostepna-wersja-demonstracyjna-aplikacji-comarch-e-sprawozdania/)**

Tak, aplikację Comarch e-Sprawozdania w wersji DEMO można pobrać zgodnie z instrukcją na stronie: [www.comarch.pl/erp/e-sprawozdania/.](http://www.comarch.pl/erp/e-sprawozdania/)

W wersji DEMO aplikacji Comarch e-Sprawozdania nie ma możliwości zapisania pliku XML z e-Sprawozdaniem Finansowym.

# **[Czy z poziomu aplikacji](https://pomoc.comarch.pl/optima/pl/2023_5/index.php/dokumentacja/czy-z-poziomu-aplikacji-comarch-e-sprawozdania-istnieje-mozliwosc-pobrania-z-gus-krs-danych-takich-jak-nazwa-spolki-nip-regon-krs/) [Comarch e-Sprawozdania](https://pomoc.comarch.pl/optima/pl/2023_5/index.php/dokumentacja/czy-z-poziomu-aplikacji-comarch-e-sprawozdania-istnieje-mozliwosc-pobrania-z-gus-krs-danych-takich-jak-nazwa-spolki-nip-regon-krs/) [istnieje możliwość pobrania z](https://pomoc.comarch.pl/optima/pl/2023_5/index.php/dokumentacja/czy-z-poziomu-aplikacji-comarch-e-sprawozdania-istnieje-mozliwosc-pobrania-z-gus-krs-danych-takich-jak-nazwa-spolki-nip-regon-krs/) [GUS/KRS danych takich jak](https://pomoc.comarch.pl/optima/pl/2023_5/index.php/dokumentacja/czy-z-poziomu-aplikacji-comarch-e-sprawozdania-istnieje-mozliwosc-pobrania-z-gus-krs-danych-takich-jak-nazwa-spolki-nip-regon-krs/) [nazwa spółki, NIP, REGON,](https://pomoc.comarch.pl/optima/pl/2023_5/index.php/dokumentacja/czy-z-poziomu-aplikacji-comarch-e-sprawozdania-istnieje-mozliwosc-pobrania-z-gus-krs-danych-takich-jak-nazwa-spolki-nip-regon-krs/) [KRS?](https://pomoc.comarch.pl/optima/pl/2023_5/index.php/dokumentacja/czy-z-poziomu-aplikacji-comarch-e-sprawozdania-istnieje-mozliwosc-pobrania-z-gus-krs-danych-takich-jak-nazwa-spolki-nip-regon-krs/)**

Na dzień dzisiejszy z poziomu aplikacji Comarch e-Sprawozdania nie ma możliwości pobrania danych z GUS/KRS. W kolejnych wersjach aplikacji planowane jest dodanie możliwości pobierania danych spółki, dla której tworzone jest e-Sprawozdanie Finansowe z programu Comarch ERP Optima.

# **[W jaki sposób dodać dokumenty](https://pomoc.comarch.pl/optima/pl/2023_5/index.php/dokumentacja/w-jaki-sposob-dodac-dokumenty-typu-uchwala-o-zatwierdzeniu-sprawozdania-finansowego-sprawozdanie-z-dzialalnosci-opinia-bieglego-rewidenta/) [typu uchwała o zatwierdzeniu](https://pomoc.comarch.pl/optima/pl/2023_5/index.php/dokumentacja/w-jaki-sposob-dodac-dokumenty-typu-uchwala-o-zatwierdzeniu-sprawozdania-finansowego-sprawozdanie-z-dzialalnosci-opinia-bieglego-rewidenta/) [sprawozdania finansowego,](https://pomoc.comarch.pl/optima/pl/2023_5/index.php/dokumentacja/w-jaki-sposob-dodac-dokumenty-typu-uchwala-o-zatwierdzeniu-sprawozdania-finansowego-sprawozdanie-z-dzialalnosci-opinia-bieglego-rewidenta/) [sprawozdanie z działalności,](https://pomoc.comarch.pl/optima/pl/2023_5/index.php/dokumentacja/w-jaki-sposob-dodac-dokumenty-typu-uchwala-o-zatwierdzeniu-sprawozdania-finansowego-sprawozdanie-z-dzialalnosci-opinia-bieglego-rewidenta/) [opinia biegłego rewidenta?](https://pomoc.comarch.pl/optima/pl/2023_5/index.php/dokumentacja/w-jaki-sposob-dodac-dokumenty-typu-uchwala-o-zatwierdzeniu-sprawozdania-finansowego-sprawozdanie-z-dzialalnosci-opinia-bieglego-rewidenta/)**

Zależy to od tego, czy e-Sprawozdanie Finansowe jest składane do Krajowego Rejestru Sądowego, czy do Szefa Krajowej Administracji Skarbowej. Do KRS te dokumenty są załączane bezpośrednio na ich portalu osobno (po wcześniejszym ich podpisaniu). W przypadku konieczności złożenia e-Sprawozdania Finansowego do Szefa KAS, w aplikacji Comarch e-Sprawozdania od wersji 2019.2 dokumenty takie jak:

- Opinia Biegłego Rewidenta,
- Uchwala zatwierdzająca sprawozdanie,
- Uchwala o podziale zysku lub straty,
- Sprawozdanie z działalności,
- Sprawozdanie z płatności na rzecz Administracji Publicznej,
- Opinia Biegłego Rewidenta Skonsolidowanego Sprawozdania,
- Uchwala zatwierdzająca skonsolidowane sprawozdanie,
- Sprawozdanie z działalności jednostki dominującej,
- Sprawozdanie skonsolidowane z płatności na rzecz Administracji Publicznej,
- Informacja o braku obowiązku sporządzenia sprawozdania rocznego,
- Załącznik prywatny (nie jest przekazywany)

#### dodaje się z poziomu zakładki *Powiązane dokumenty*.

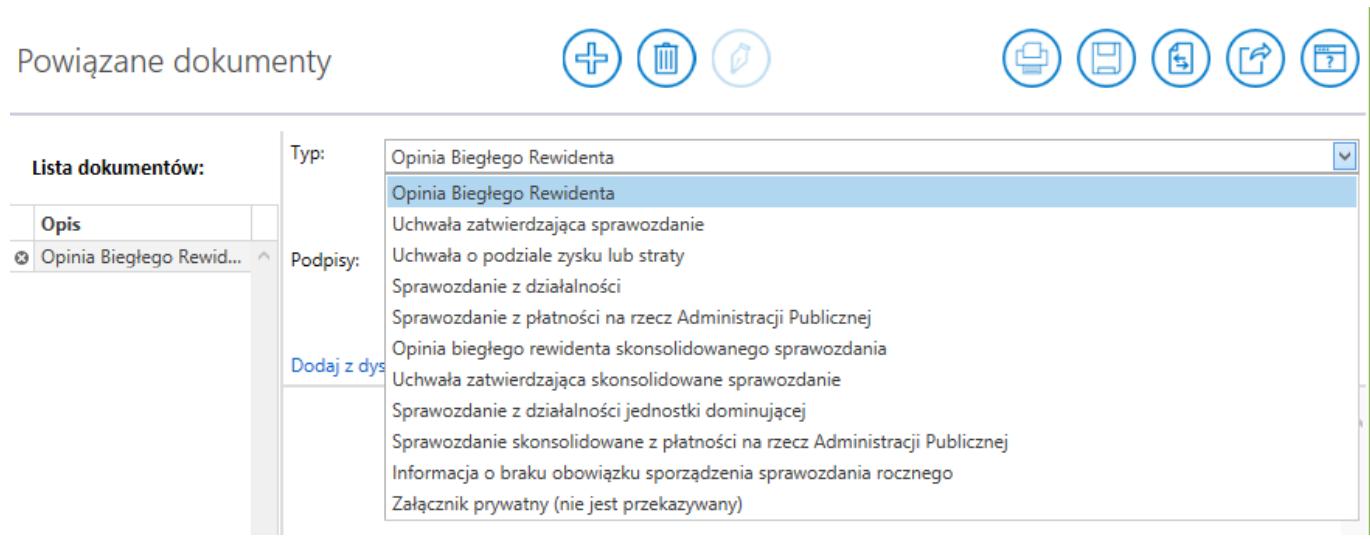

Powiązany dokument można dodać za pomocą przycisku **Dodaj** powiązany dokument (ch)<br>znajdującym się w górnym pasku. Dokument zapisuje się automatycznie po dodaniu kolejnego dokumentu lub po przejściu w inne miejsce w aplikacji.

Jeśli zachodzi konieczność usunięcia wskazanej pozycji można tego dokonać wykorzystując przycisk **Usuń powiązany dokument**

.

Górną część ekranu do edycji dokumentów zajmuje pole tekstowe, które umożliwia wpisanie jego tytułu oraz dodatkowej informacji tekstowej, jeżeli taka jest wymagana. Jeśli zachodzi konieczność dodania załącznika, którym będzie np. tabela można ją dodać za pomocą przycisku **Dodaj z dysku** . W celu jego usunięcia można skorzystać z przycisku **Usuń załącznik**. Na dolnej części prawego panelu widzimy podgląd załącznika, w przypadku dokumentów o rozszerzeniu .txt, .pdf, .jpg, .jpeg, .png, .tiff. Jeśli takiego pliku nie da się w łatwy sposób odczytać np. .xls, . to zostanie wyświetlony napis **Podgląd niedostępny**. W zależności od ustawień komputera może być również od razu wywołane okno systemowe z pytaniem,

czy taki załącznik od razu otworzyć w dedykowanej aplikacji.

Zawsze na dole widoczna jest nazwa załącznika. Klikając ikonę **Otwórz załącznik** wywołamy jego podgląd w oddzielnym oknie.